# **Getting to Know Your New Cisco Unified IP Phone 6945**

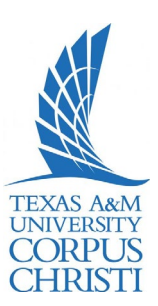

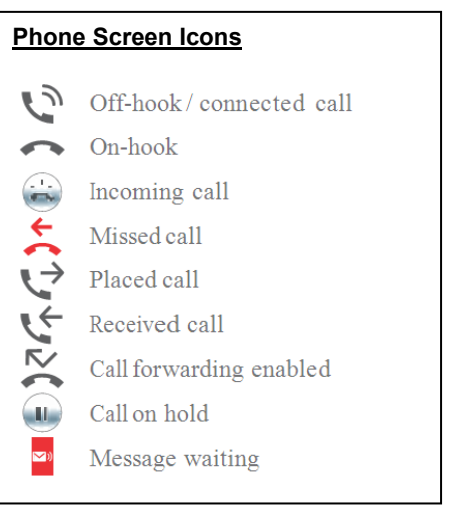

 $\overline{a}$ 

# **Buttons**

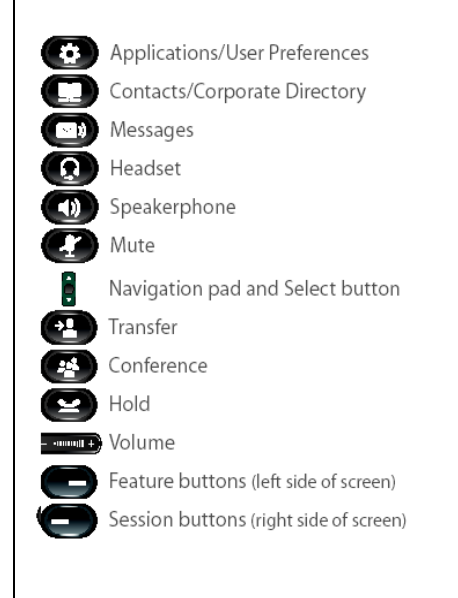

# **Line Keys Status Light**

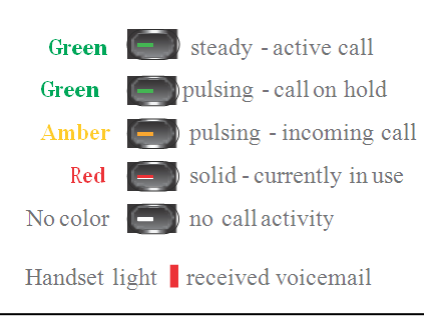

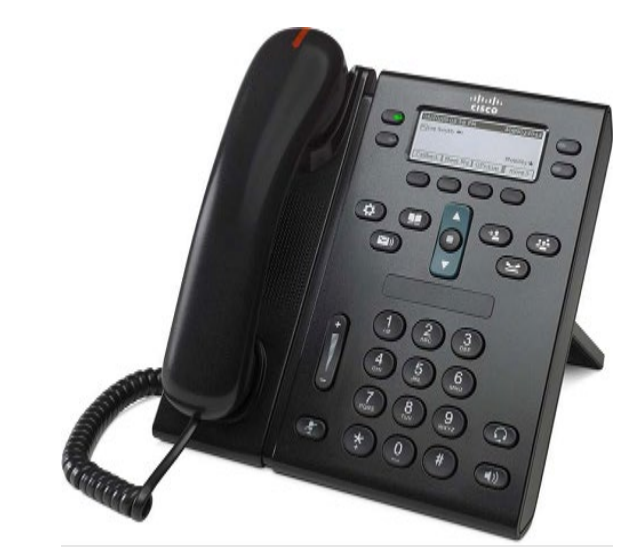

*Cisco Unified IP Phone 6945*

# **Feature Icons**

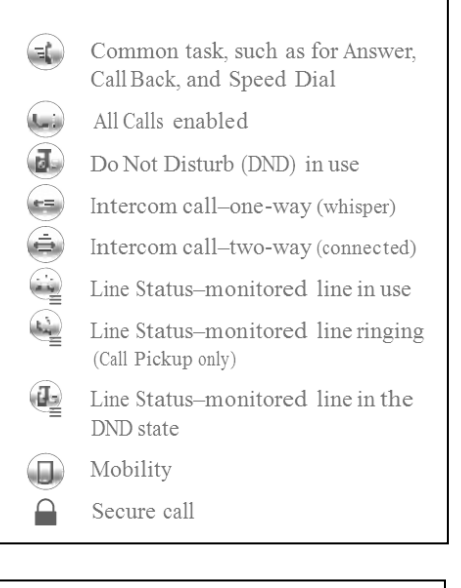

#### **Handset, Speaker, or Headset Volume**

*To adjust the volume during an active call:*

- Press the **up** or **down Volume** button.
- Press the **Save** soft key to save the volume setting.

## **Ringer Volume**

*To adjust the volume while not on an active call:*

- Press the **up** or **down Volume** button to hear a sample ring.
- Press the **up** or **down Volume** button to adjust the volume to the desired level.

**Note: Soft Keys**—Options displayed on the screen which change depending on which features you are accessing.

**Navigation Button**—Allows you to scroll through menu items and highlight items on display screen.

# **Getting to Know Your New Cisco Unified IP Phone 6945**

#### **Place a Call**

- Internal calls on campus: Dial 4-digit extension.
- External calls (off-site): Dial **9+1+10**-digit telephone number.
- To reach Campus emergency service, dial **4444.**

#### *Use one of the following options:*

- $\triangleright$  Lift the handset and dial the number.
- $\triangleright$  Press the button for the line you want to use.
- Press the **Speaker** button.
- Press the **NewCall** soft key.
- Press the **Headset** button.
- Press the **Redial** soft key.

## **Answer a Call**

*Use one of the following options:*

- $\blacktriangleright$  Lift the handset.
- Press the **Answer** soft key.
- $\triangleright$  Press the line button to
- answer using the **Speaker**.
- Press the **Headset** button.

## **Place a Call on Hold**

 $\triangleright$  Press the **Hold** soft key or if another call is ringing, press the **Answer** soft key, which puts the first call on hold.

*To return to the call on hold:* Press the **Resume** soft key.

- *If multiple calls are on hold:* Press the **Navigation** button
	- to select the call.
	- Press the **Resume** soft key.

# **Transfer a Call**

*To transfer an active call:*

- Press the **Transfer** soft key. The call is placed on hold.
- $\triangleright$  Dial the number to where you want to transfer the call. **Note:** To transfer directly to voice mail, press \* before the number.
- When the party answers, announce the call (optional).
- Press the **Transfer** soft key again and hang up.

*If the transfer fails:*

 Press the **EndCall** and **Resume** soft keys.

#### **Call Park**

*To put a call on hold so it can be retrieved from any other phone in the system:*

- Press the **More** soft key.
- Press the **Park** soft key.
- $\triangleright$  Note the 4-digit Call Park number displayed on the screen.
- $\triangleright$  Hang up.
- *To retrieve a parked call:*
	- $\triangleright$  Lift the handset.<br> $\triangleright$  Dial the 4-digit C
	- Dial the 4-digit Call Park number.

#### **Forward Calls**

*To forward all incoming calls:*

- Press the **CFwdALL** soft key.
- To send to voice mail, press the **Message** button **OR—**To send to another phone, dial 9+ the outside phone number **OR—**Dial 4 digit extension where you want your calls to be forwarded.
- *To cancel and receive incoming calls:* Press the **CFwdALL** soft key
	- again.
- *To toggle between hearing and silencing the ringer for incoming calls:*
- Press the **DND** soft key. *To transfer an incoming call directly to*
- *voice mail:* Press the **iDivert** soft key.

# **TEXAS A&M UNIVERSITY CORPUS** CHRISTI

# **End a Call**

*Use one of the following options:*

- $\triangleright$  Hang up the handset.
- $\triangleright$  Press the **EndCall** soft key.
- **EXEC** Press the **Speaker** button.
- Press the **Headset** button.

#### **Voice Mail Button** (See Next page for user guide)

*When the handset's red light indicator is lit, you have a message. To access voice mail:*

- Press the **Message envelope** button.
- Follow the voice instructions.

Note: See Instructions on initializing and setting up your personal Voice Mailbox in the **Using Your Voice Mail** section of this user guide

# **Getting to Know Your New Cisco Unified IP Phone 6945**

#### **Conference Call**

*To establish a conference call with up to a maximum of 6 parties (yourself and up to five others):*

- $\triangleright$  While on an active call, press the **More** soft key.
- Press the **Conf** soft key to open a new line. The call is placed on hold.
- $\triangleright$  Dial the next party you want to add to the conference call.
- When the call is answered, press the **Conf** soft key again to add the new party to the call.

*To rejoin the conference call if a called party is not available:*

- Press the **EndCall** soft key.
- Press the **Resume** soft key. You are connected with the conference already in progress.
- $\triangleright$  To add additional parties, repeat the previous steps.
- *To end the conference call:*
	- Press the **EndCall** soft key or hang up.

# **Direct Transfer**

*To transfer two active calls to each other without staying on the line:*

- $\triangleright$  Scroll to highlight any call on the line.
- Press the **Select** soft key.
- $\triangleright$  Scroll to highlight the second call.
- **EXECTE:** Press the **Select** soft key.<br>► Press the **More** soft key.
- Press the **More** soft key.
- Press the **DirTrfr** soft key. The two calls are now connected to each other and you are dropped from the call.

#### **Conference Call—Participants**

*To view a list of conference* 

*participants:*

- $\triangleright$  While on an active conference call, highlight the active conference.
- Press the **More** soft key.
- Press the **ConfList** soft key. Participants are listed in the order they joined the call, with the most recent at the top.

*To remove a participant from the conference call:*

- $\triangleright$  Highlight the participant you want to remove from the
- Conference List.
- Press the **More** soft key until you see the **Rmlstc** soft key.
- Press the **Rmlstc** soft key. **Note:** This is only available for the conference originator.

## **Call Pickup (If available)**

*To answer a call ringing at another phone in your Call Pickup Group:*

- Pick up the handset to display the **Pickup** soft key.
- Press the **Pickup** soft key.
- Press the **Answer** soft key. You are now connected to the call.

*To answer a call ringing at another phone outside of your Call Pickup Group:*

- $\triangleright$  Pick up the handset to display the **GPickup** soft key.
- Press the **GPickup** soft key.
- Enter the assigned Group Pickup Code.
- Press the **Answer** soft key. You are now connected to the call.

**Note: Speed Dials** are configured for buttons on the phone and **Abbreviated Dial** is used for softkey buttons on the phone. You may program up to 99 Speed Dials/AbbrDials.

For example, if you program an abbreviated dial starting at line 3, you will dial **3 > AbbrDial** softkey button to place the call you have previously programmed as an abbreviated dial.

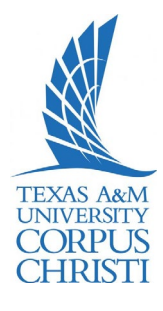

# **Call Logs**

*To view your missed, placed, or received call history:*

- **EXALUARE:** Press the **Directories** button.<br>► Press the **Navigation** button Press the **Navigation** button
- to highlight the desired log. Press the **Select** soft key to
- display the information. *To make a call from a call log entry:*
	- Press the **EditDial** soft key to edit the displayed number for dialing, if needed.
	- Lift the handset and press the **Dial** soft key to make the outgoing call.

## **Corporate Directory**

*To search and call someone listed in the corporate directory:*

- Press the **Directories** button.
- Press the **Navigation** button to highlight Corporate Directory.
- $\triangleright$  Use the dial pad to search for an entry by spelling part or all of the name.
- Press the **Search** soft key.
- Press the **Navigation** button to highlight the desired entry.
- $\triangleright$  Lift the handset and press the **Dial** soft key to make the outgoing call.

# **Extension Mobility**

*To log onto an open telephone:*

- **EXECUTE:** Press the **Services** button.<br>► Select **Extension Mobility**
- **EXTEXTENSION Mobility.**<br>
► Enter your 10?-digit telepho
- Enter your 10?-digit telephone number.
- > Enter your PIN. **Note:** Your default first-time PIN is 12345??.
- Press the **Submit** soft key.

*If this is the first time logging into your profile, you will be prompted to sign in again and change your PIN:*

- Scroll down to the *PIN* field.
- $\triangleright$  Enter a new PIN (min. 6? digits).
- Press the **Submit** soft key.